## **Mettre à jour les modules Contacts et Agenda** FICHE 3

## **Modifier les contenus de l'adresse**

En mode connecté sur le portail public (voir fiche 1) :

● Les champs de l'adresse de l'établissement sont modifiables dans l'item "Adresse" de la barre latérale de menu.

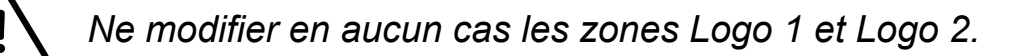

● Pour ajouter un retour à la ligne dans l'affichage de l'adresse, on peut ajouter la balise <br> à la fin d'un champ.

## **Modifier le module Agenda**

**●** Pour saisir des événements, cliquez sur "Ajouter" dans l'item "Évènements" de la barre latérale de menu.

## **Personnalisation graphique**

Il est possible de personnaliser l'aspect de ces modules (voir fiche 6).

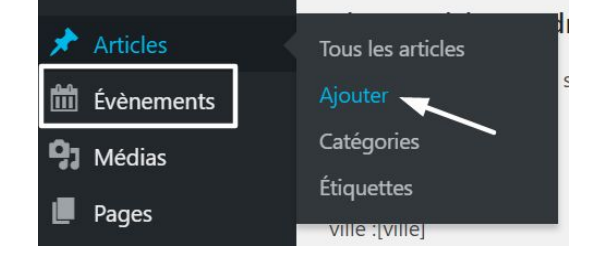

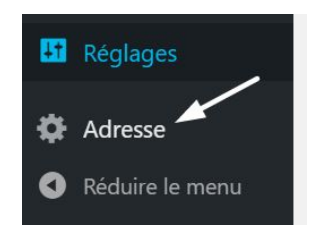

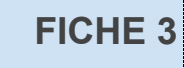